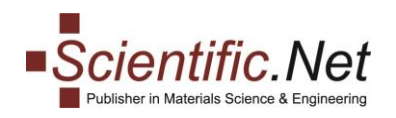

# **MANUAL for AUTHORS: Published Papers, Search, Favourites, Newsletter Subscription**

## **Table of Contents**

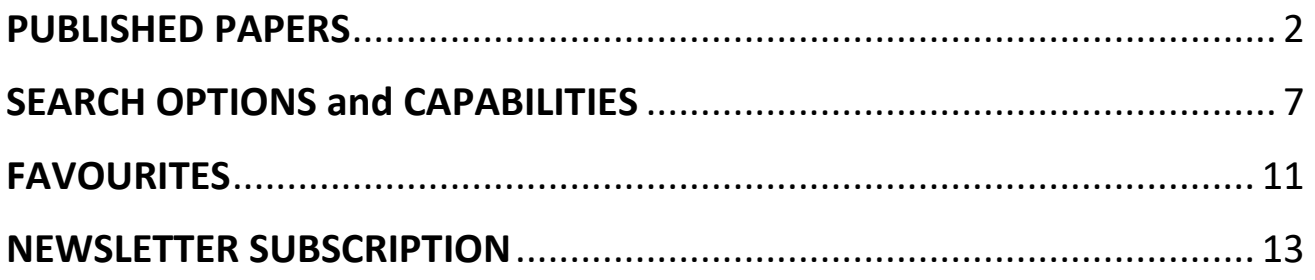

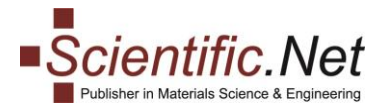

## <span id="page-1-0"></span>**PUBLISHED PAPERS**

**All Authors after the publication of their manuscript will have the "Published Papers" functionality enabling them to use the following options:**

**1.** Access to the final version of the published manuscript and the possibility to download the document in the PDF format for further use.

- **2.** Order an offprint version of the published paper (min. 50 copies).
- **3.** Enable Open Access for the article.
- **4.** Order the book containing the author's published paper at a 35% discount.
- **5.** Free online access to all papers in the eBook where the author's article is published.

All options are described in detail below.

#### **Option 1. Access to the final version of the published paper in the PDF format.**

**Log in** to your account and click on the **PUBLISHED PAPERS** functionality at the left upper corner of the page.

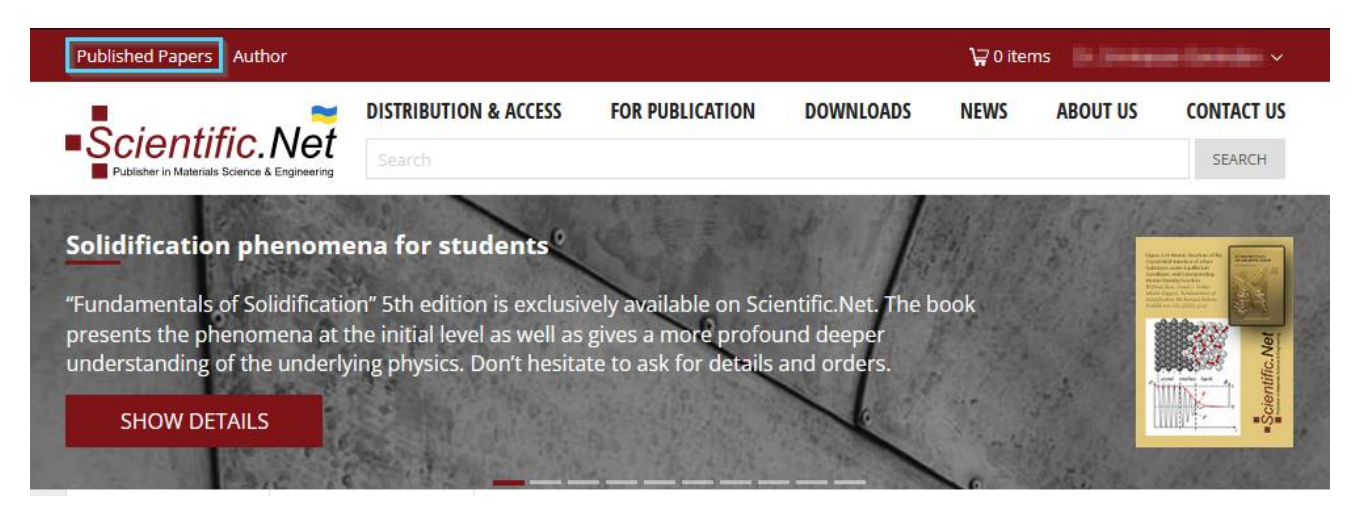

Select the "PAPERS" tab and click on the icon of the PDF document. You can use the opened file for further action (download, print etc.)

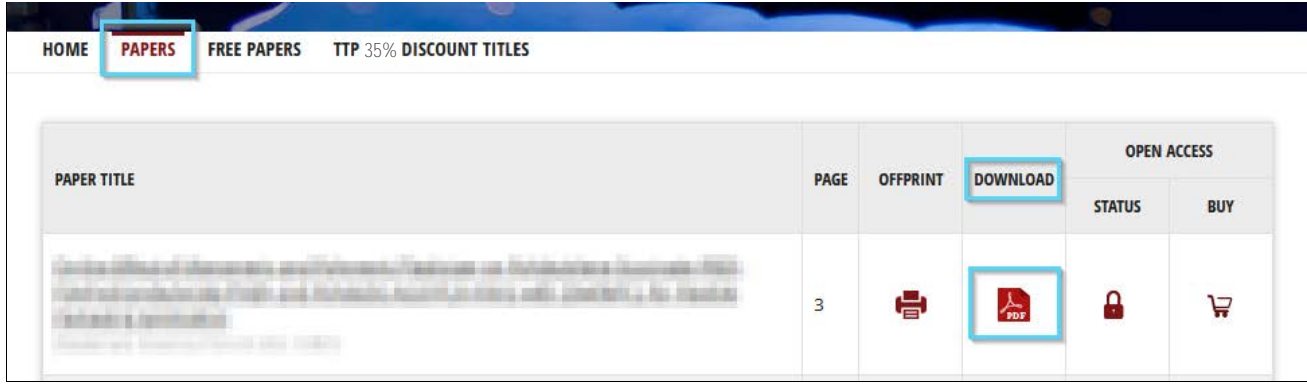

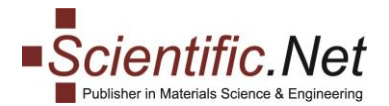

#### **Option 2. Order an offprint version of the published paper.**

To order the offprint version, under the "PAPERS" tab please click on the icon "OFFPRINT".

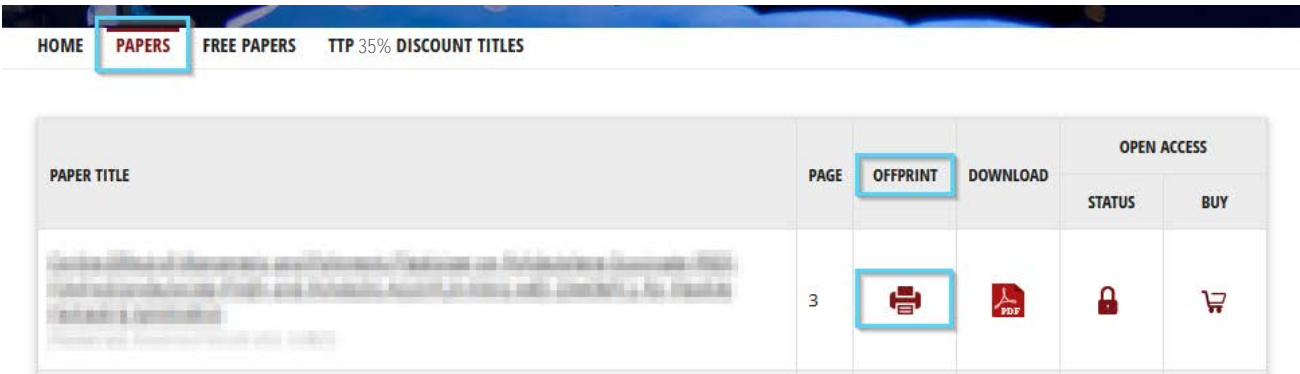

You will be redirected to the "Order offprint" page of the selected article:

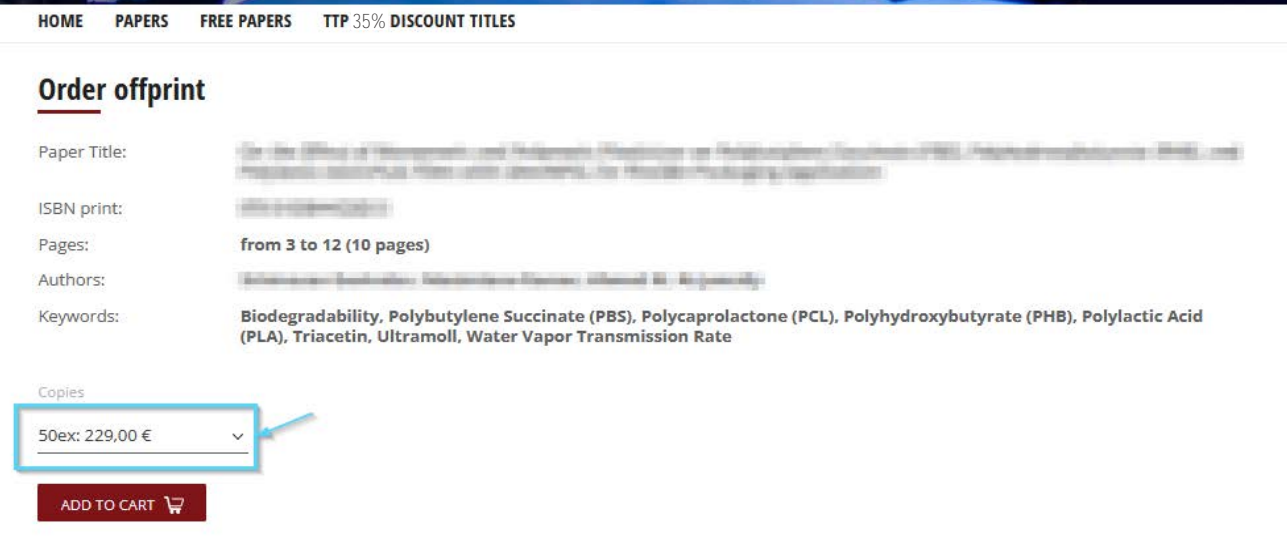

In the drop-down menu, please, choose the needed amount of copies multiple of 50: 50/100/200/300/500.

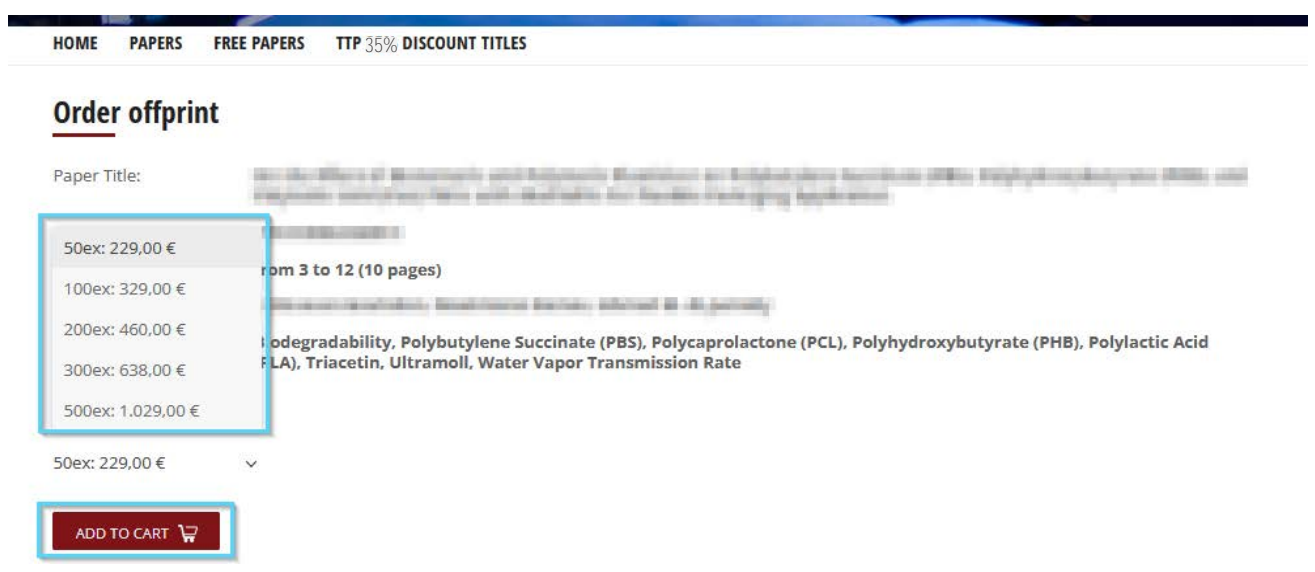

Please, kindly note that you can order minimum 50 copies. Afterward, click on the button "ADD TO CART" and follow the further steps to checkout.

**Trans Tech Publications Ltd** Seestrasse 24c [https://www.scientific.net](https://www.scientific.net/) CH-8806 Baech e-mail: [authors@scientific.net](mailto:authors@scientific.net)

Switzerland Tel:(+41) 44 - 922 10 22

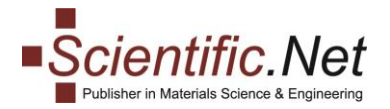

#### **Option 3. Enabling Open Access for the article.**

You can make your published paper freely available online to anyone via ordering Open Access (OA) option. We apply OA under the [CC-BY 4.0 Creative Commons Attribution License.](https://creativecommons.org/licenses/by/4.0/)

For this, under the "PAPERS" tab please click on the cart icon for the specific article in the "Open Access" block:

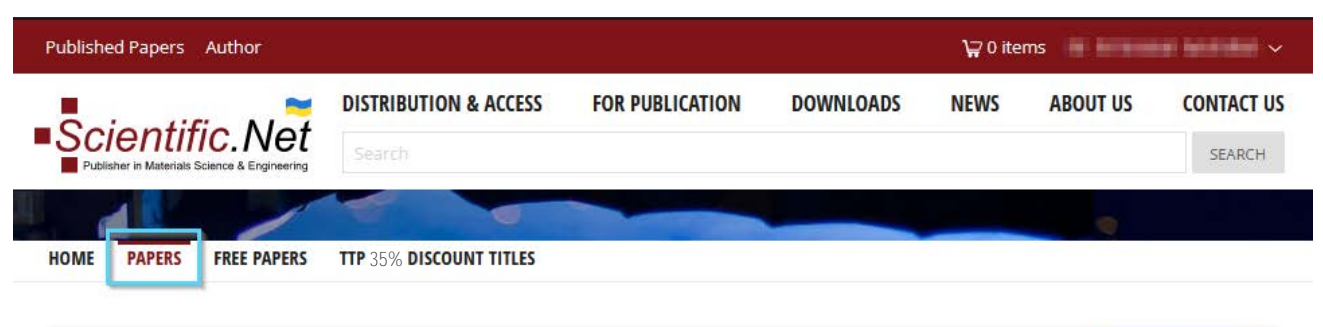

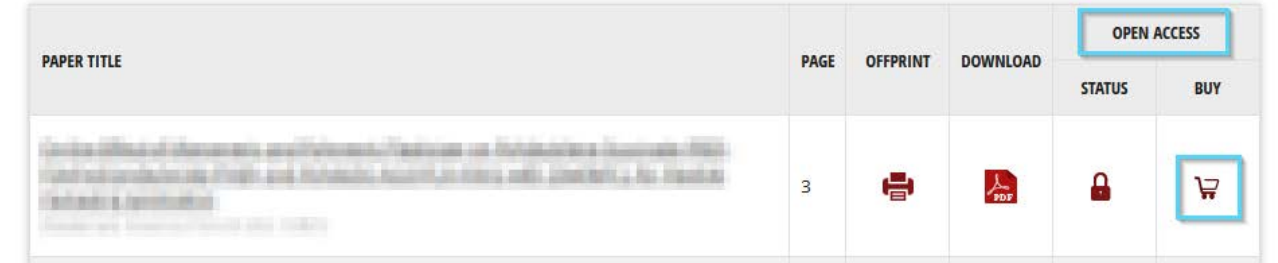

The standard price is EUR 1450,-.

In case your university/institute/organisation has a special READ&PUBLISH arrangement with us, the agreed contractual price will accordingly apply.

On the newly opened "Ordering Open Access" page, please click "ADD TO CART" and proceed to checkout.

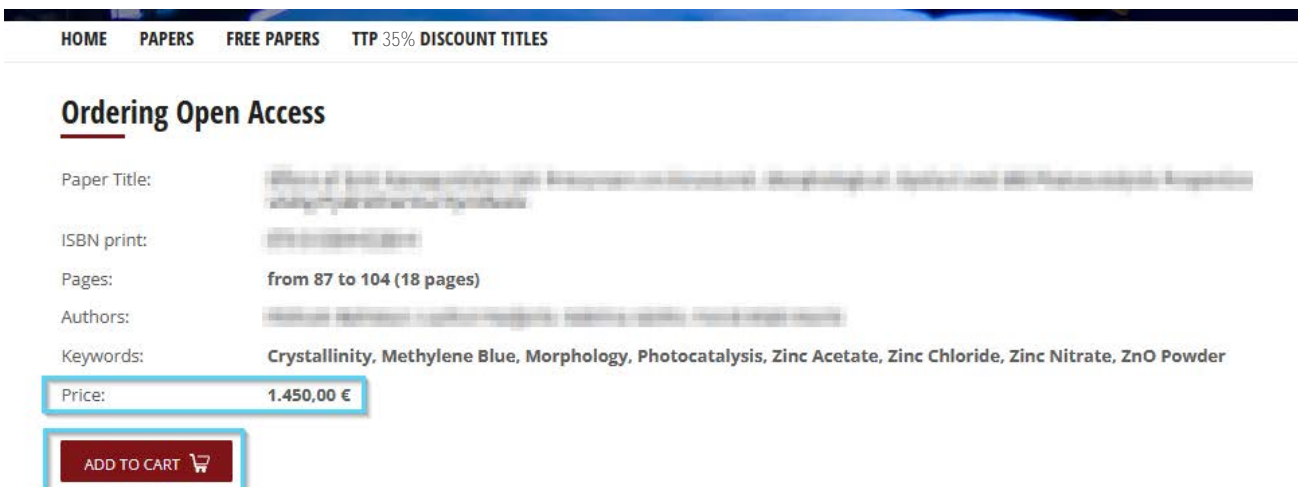

As soon as we receive the payment, Open Access will be applied to your paper which will become available on our website to anyone on a free basis (no charges will be applied for opening, reading, downloading this article, etc.).

**Trans Tech Publications Ltd** Seestrasse 24c [https://www.scientific.net](https://www.scientific.net/) CH-8806 Baech e-mail: [authors@scientific.net](mailto:authors@scientific.net)

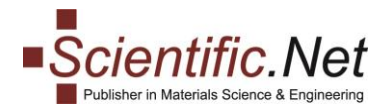

#### **Option 4. Ordering the book containing the author's published paper at a 35% discount.**

We offer to all authors of the published papers a discount of 35% on a print or electronic version of the book containing their published articles. Please use the "TTP 35% DISCOUNT TITLES" tab, select the book and add to cart either Print or eBook as shown in the picture below:

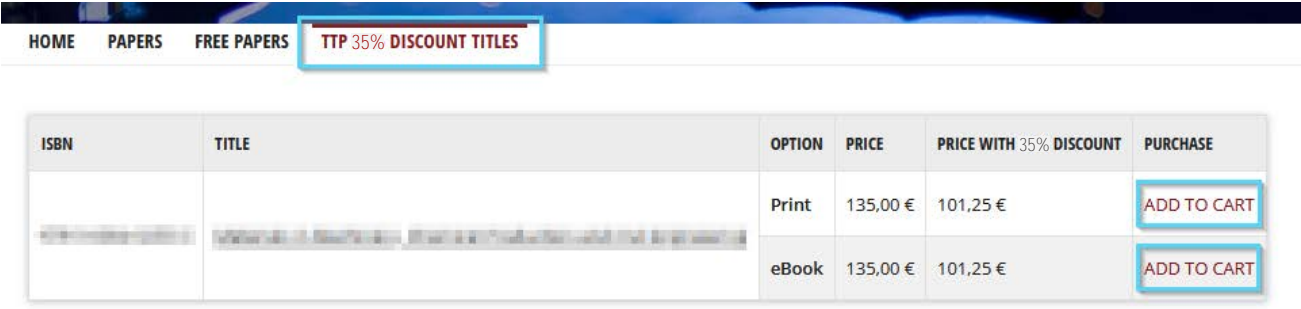

Complete standard steps for an online purchase and proceed to checkout. Please kindly note that for Print orders, the delivery cost will be added on top of the book's price.

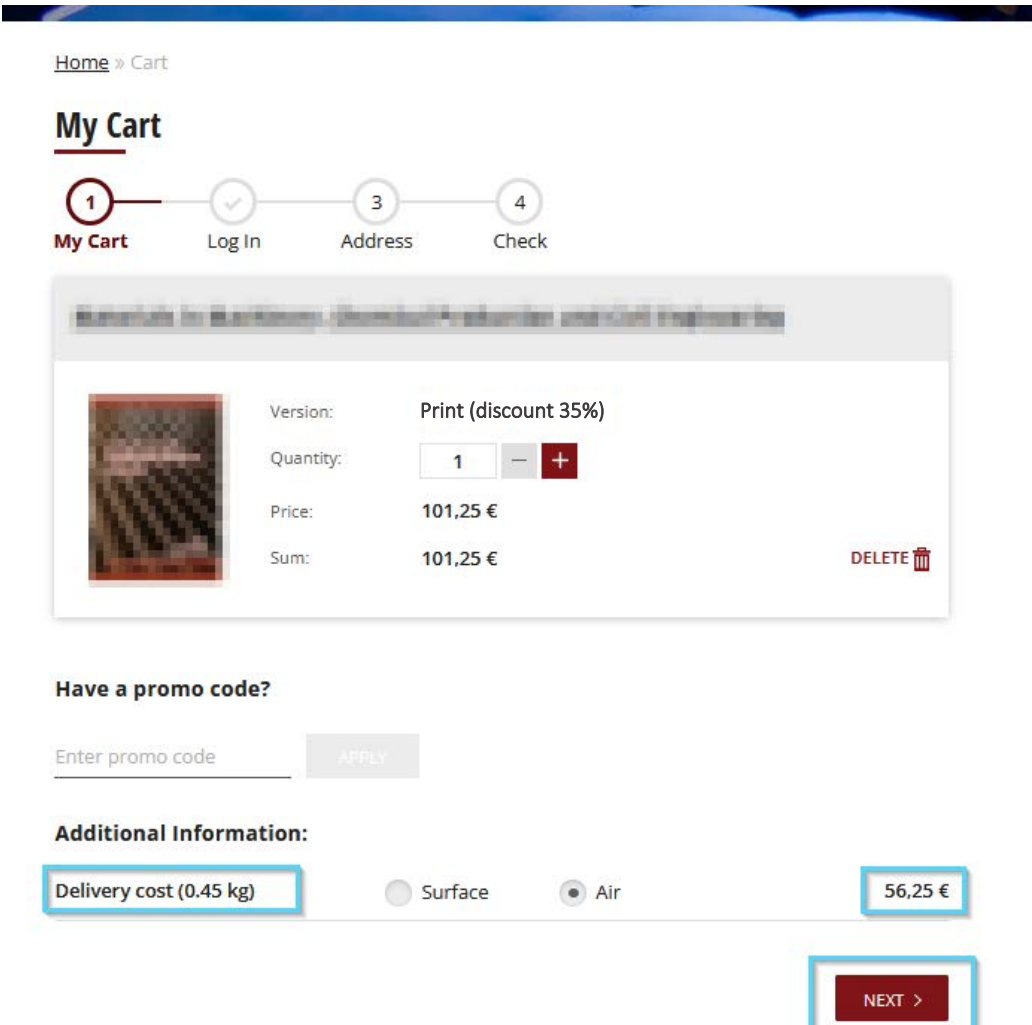

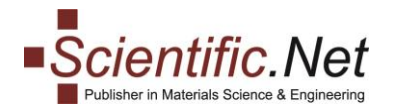

#### **Option 5. Free online access to all papers in the book, where the author's article is published.**

Also, authors of the published aticles have free online access to all other papers in the book where the author's article is published. To access the papers within the relevant eBook, please use the "FREE PAPERS" tab and click on the selected book's title, after that the list of available papers will open:

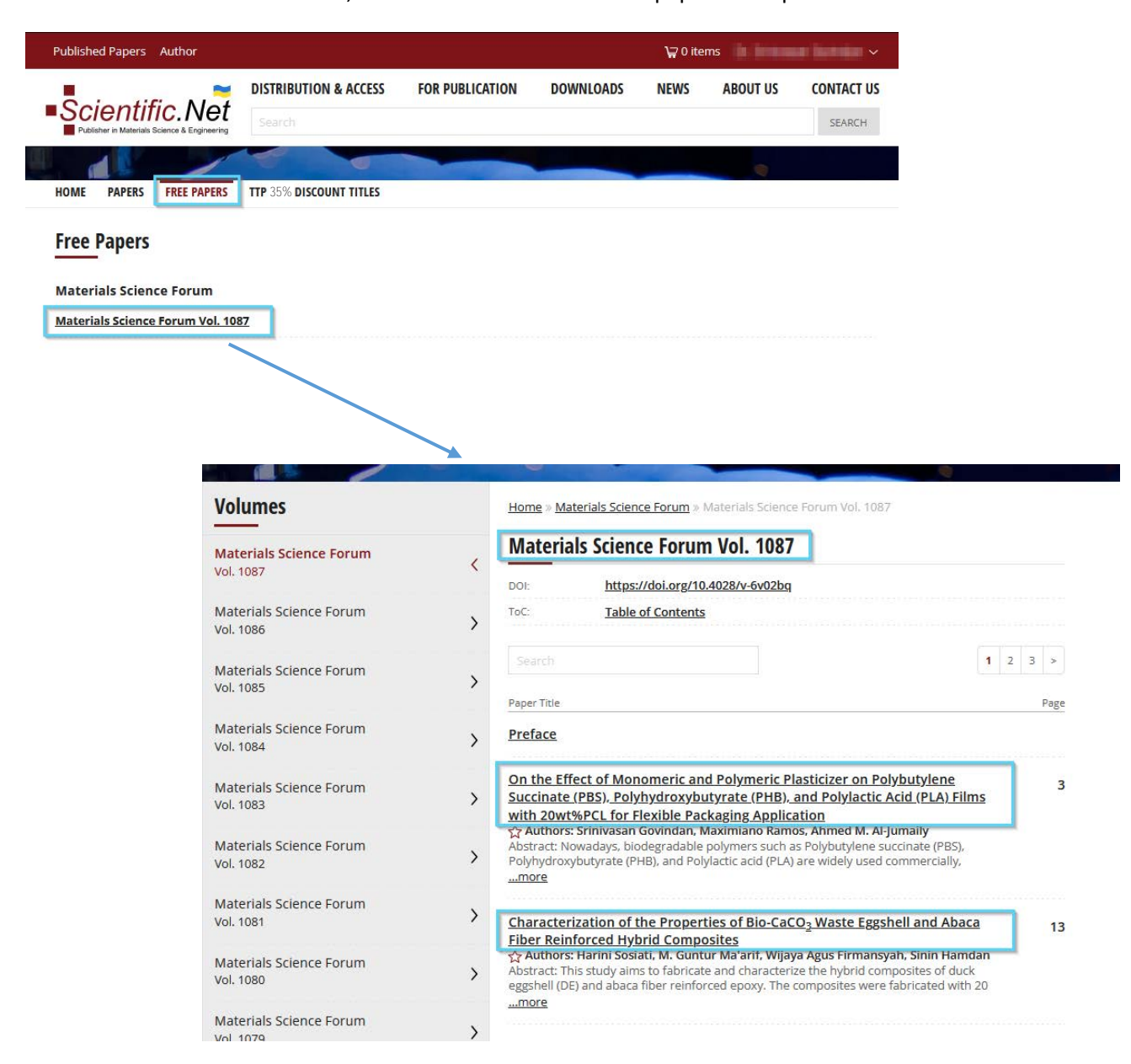

To open an article of your interest, please click on its title.

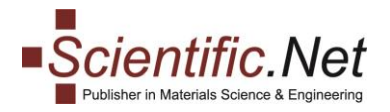

## <span id="page-6-0"></span>**SEARCH OPTIONS and CAPABILITIES**

**Our website Scientific.Net offers a very comfortable search through the database allowing the users to**  refine their search, save search settings, turn on notifications on the new items available within your search **preferences, etc. Please explore this option in more detail.**

#### **GETTING STARTED**

To start searching the content, please type in the phrase / title of your interest in the searchbox that appears at the top of the webpage under the website menus and press the "Search" button or "Enter" button on the keyboard.

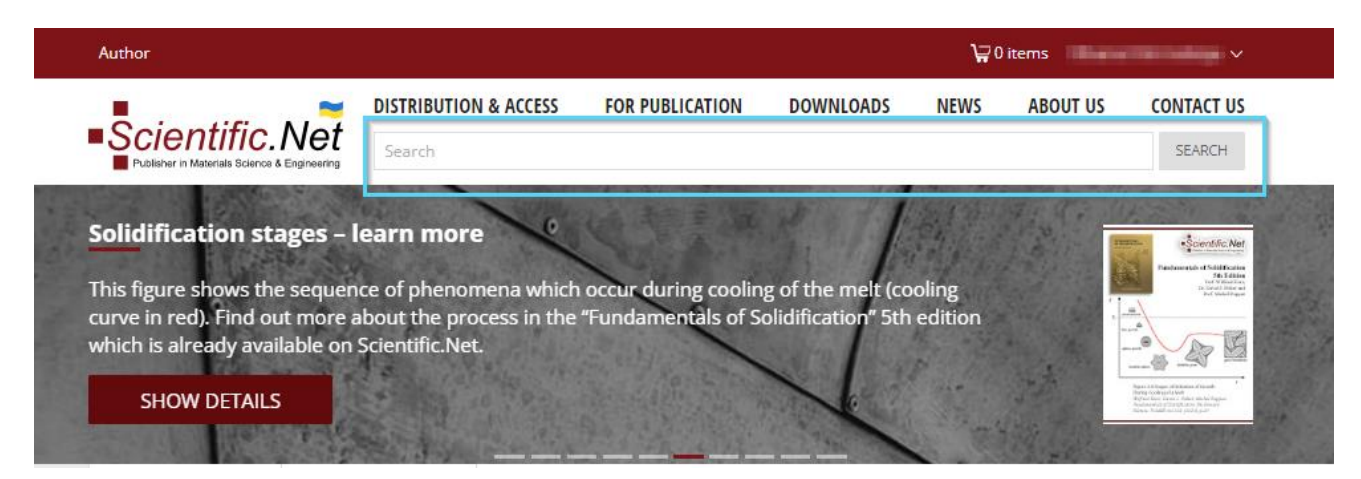

You can **sort** your search results by relevance or date:

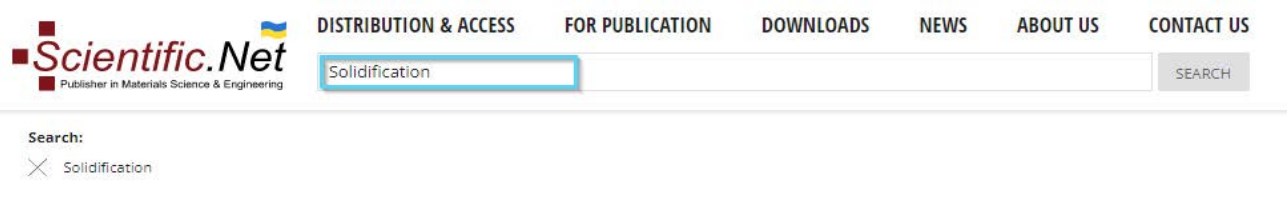

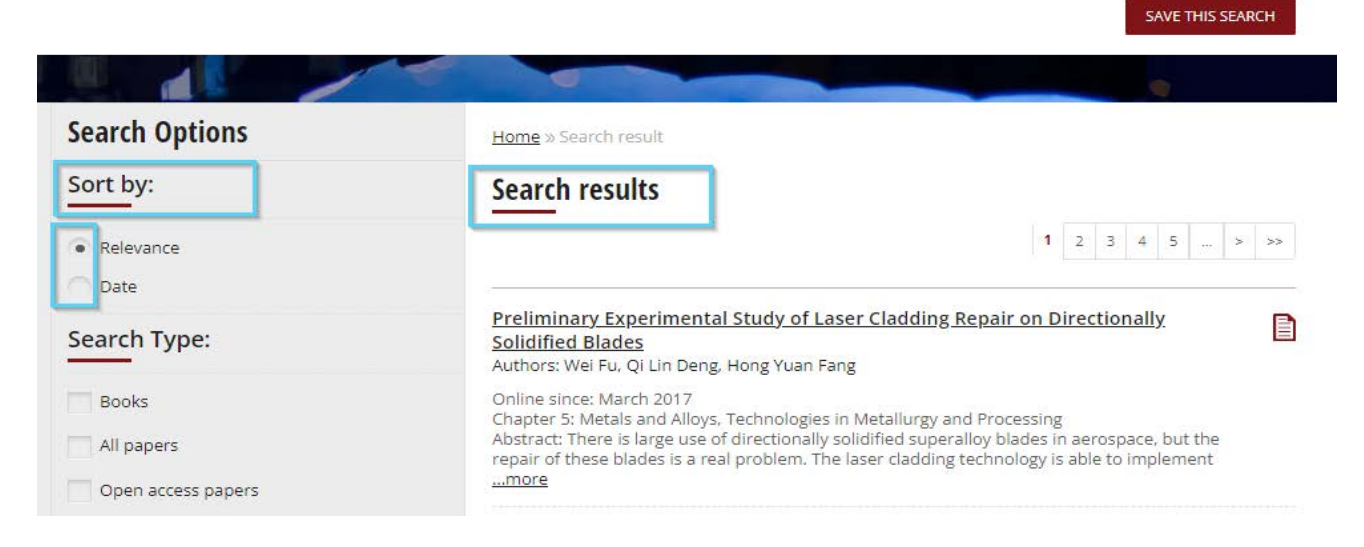

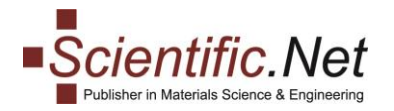

Also, you can **refine** your search results by:

- the type of the publication (book/paper/Open Access paper)
- the periodical
- the age of the publication, keywords, author or paper title

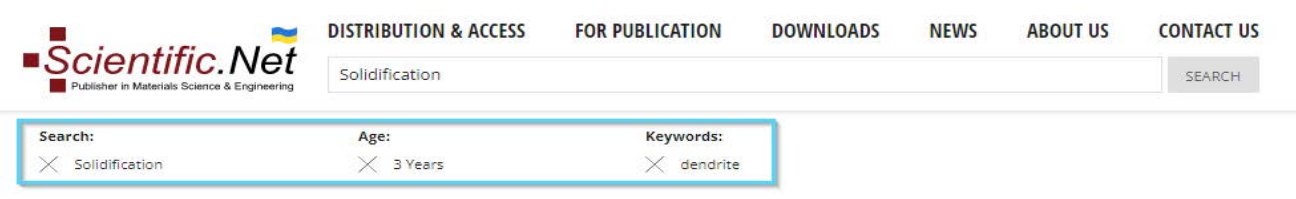

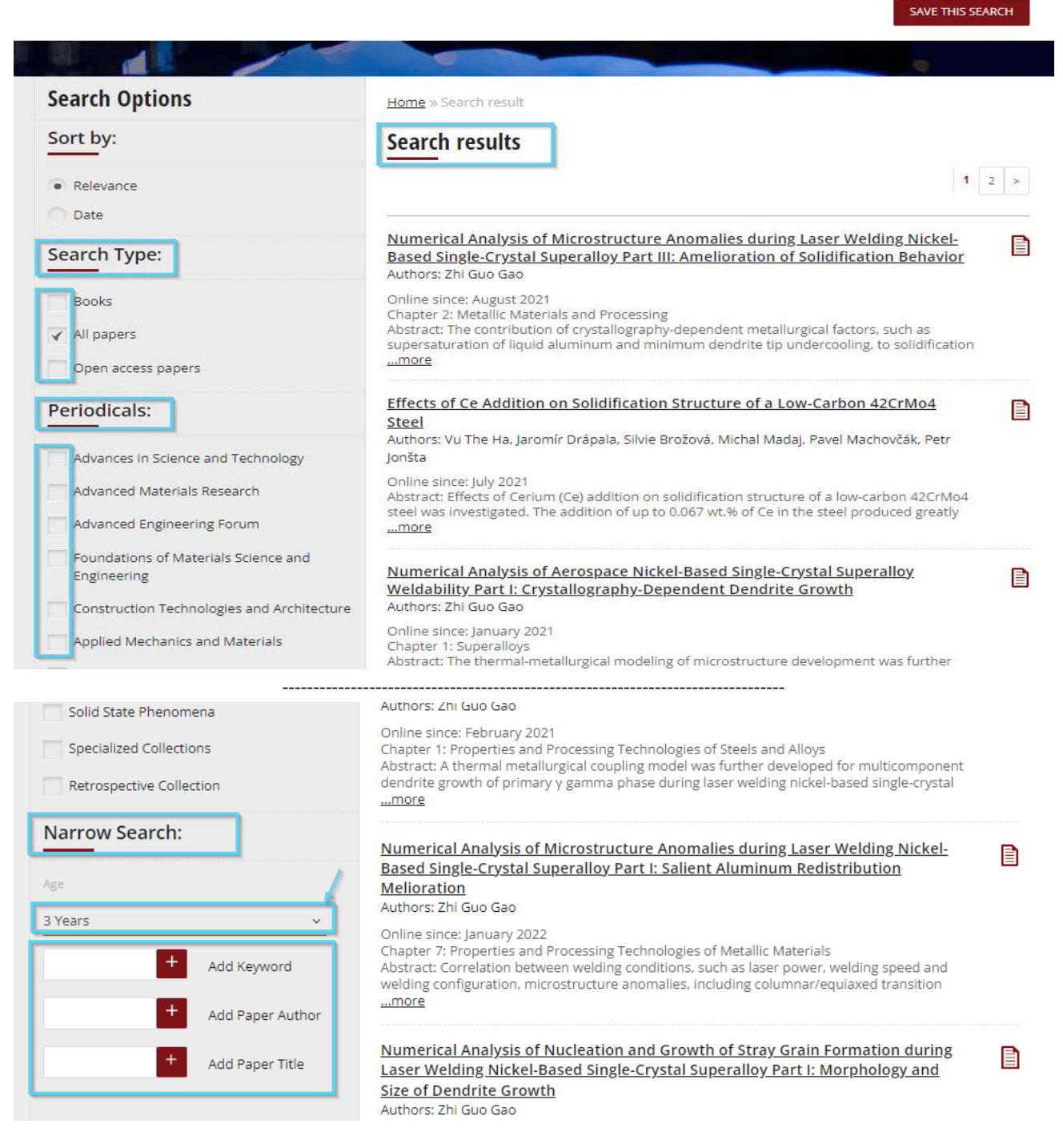

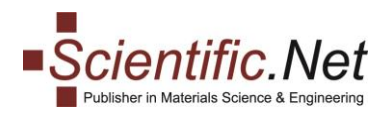

You can **save** your search results and turn on daily/weekly/monthly reminders for your selected search settings. To save search without reminders please select option "Never".

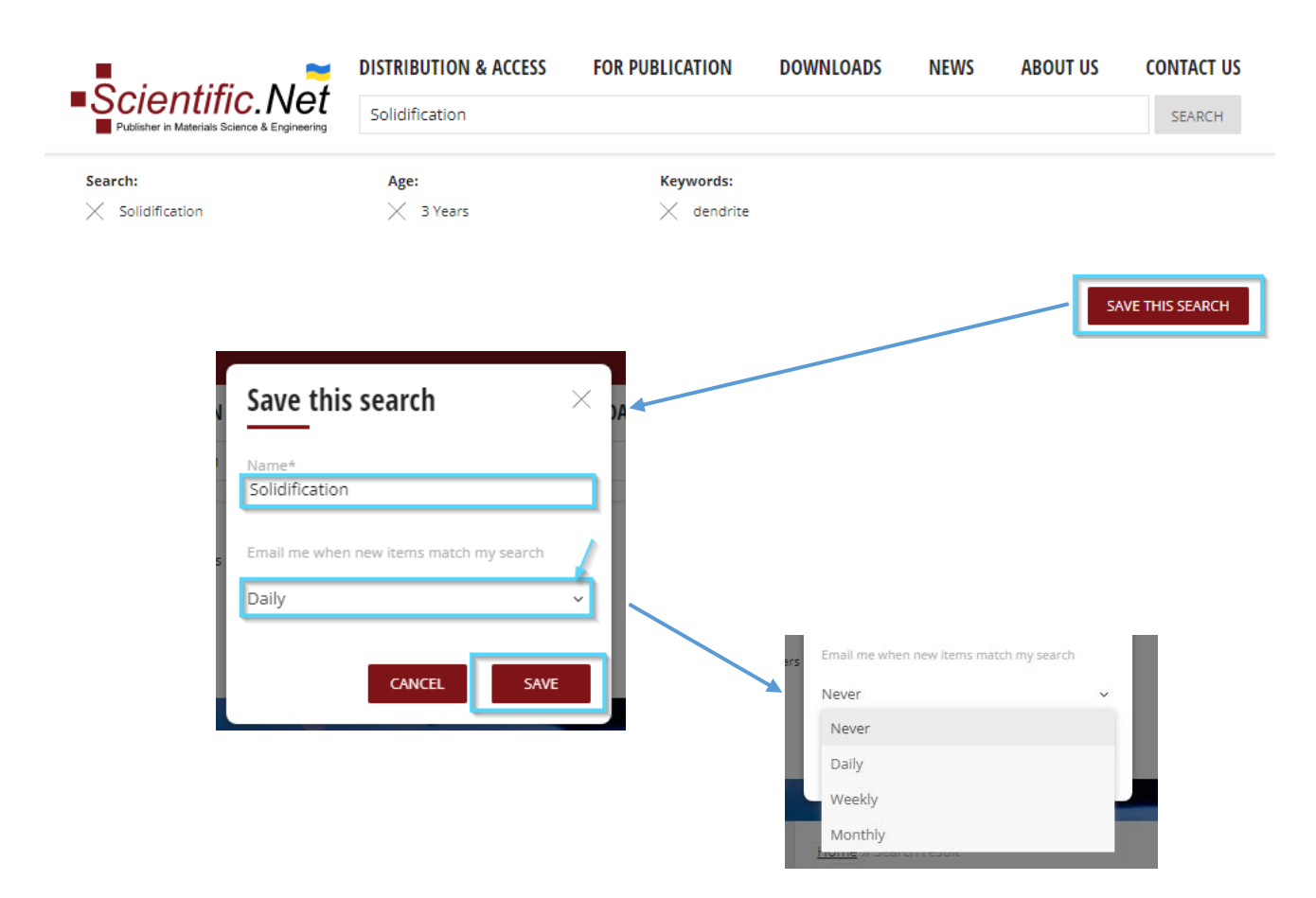

You can easily **modify or delete** your saved searches by accessing "My Account" in your profile as shown blow:

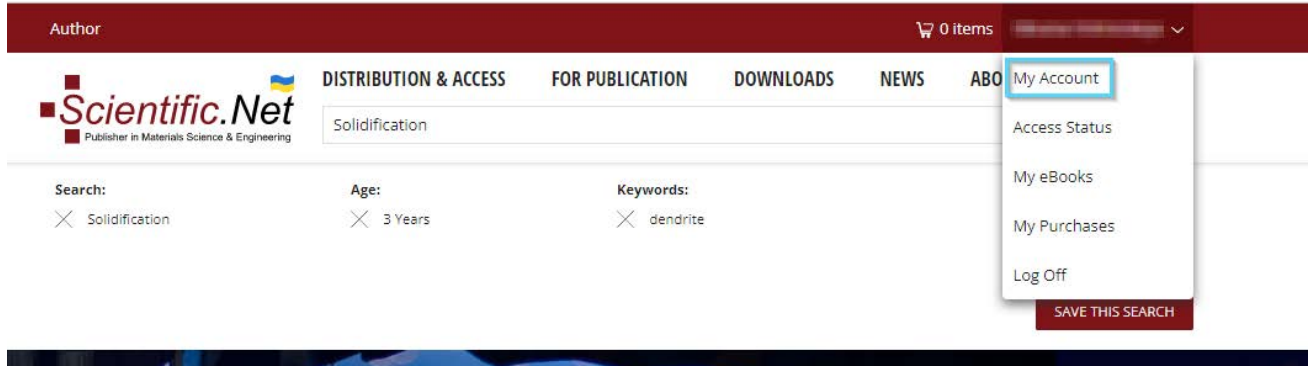

**EDIT m** DELETE

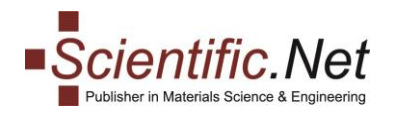

To do further action with your search, please press on the "VIEW" button and proceed with editing or deleting.

Home » My Account

## **My Account**

#### **Details:**

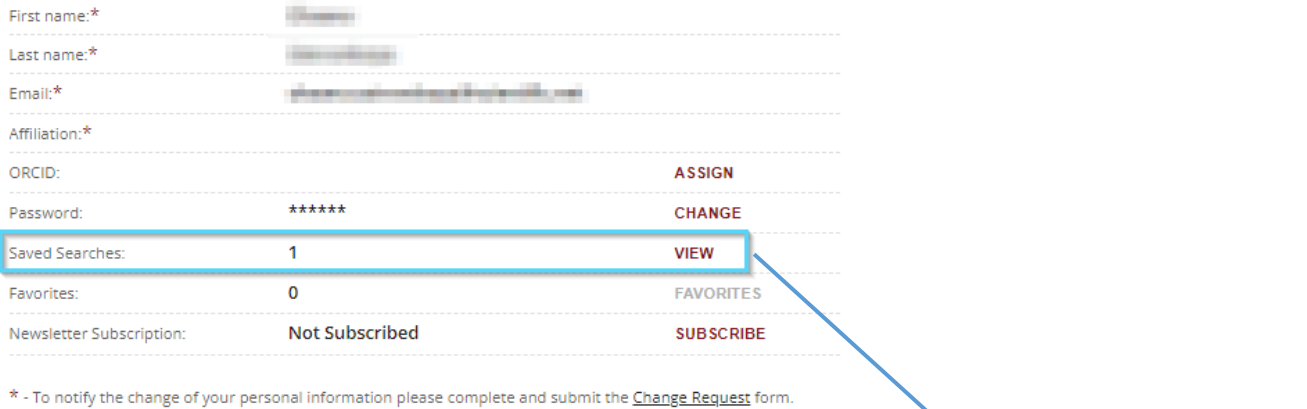

Home » My Account » Saved Searches

### **Saved Searches**

Solidification Created: 2023-05-15<br>Notification: Never

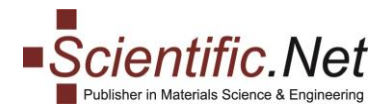

## <span id="page-10-0"></span>**FAVOURITES**

To not lose a specific article and for quick access to it on Scientific.Net without search, you can add it to your **Favourites** by clicking on the star icon that appears below the paper's title:

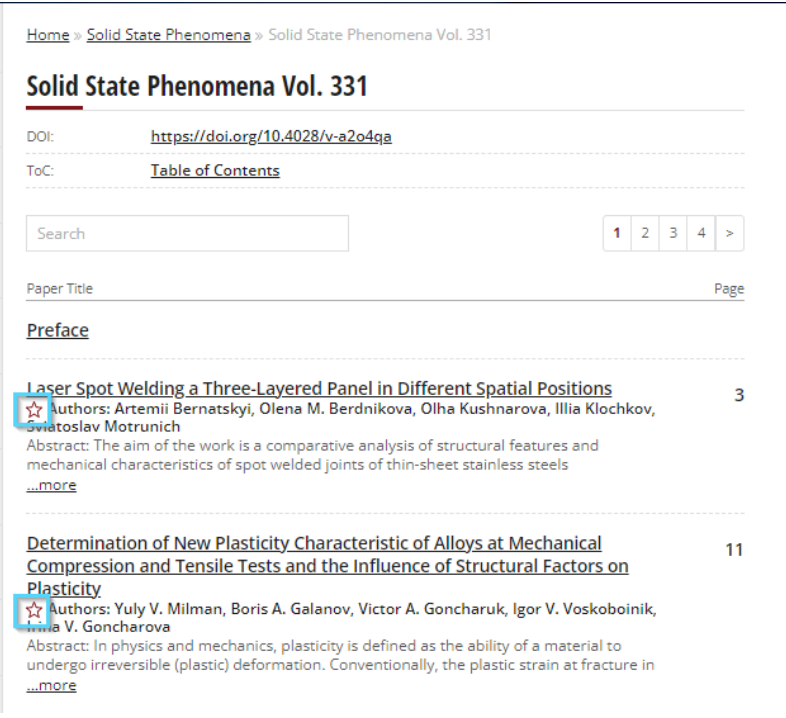

The selected articles will appear in "My Account" menu of your profile under "Favourites" as shown below:

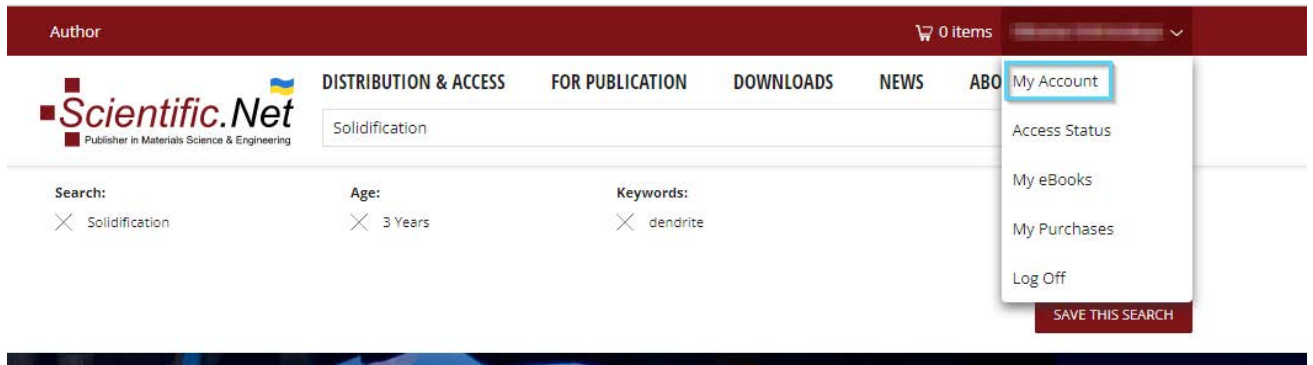

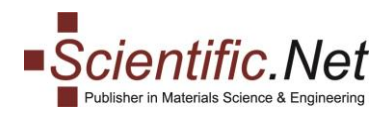

To modify your Favourites, please click on the "Favourites" button accordingly:

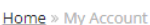

#### **My Account** Details: **CONTRACTOR** Eirst namer<sup>\*</sup> **Conventions** Last name: Fmail:\* Affiliation:<sup>4</sup> ORCID: ASSIGN \*\*\*\*\*\* Password: CHANGE Saved Searches  $\overline{1}$ VIEW **FAVORITES** Favorites: Newsletter Subscription: **Not Subscribed SUBSCRIBE** \* - To notify the change of your personal information please complete and submit the Change Request form. Home » My Account » Favorites **Favorites** Paper Title <u>Laser Spot Welding a Three-Layered Panel in Different Spatial Positions</u><br>Authors: Artemii Bernatskyi, Olena M. Berdnikova, Olha Kushnarova, Illia Klochkov,<br>Sviatoslav Motrunich<br>Abstract: The aim of the work is a comparati 童 ...more Determination of New Plasticity Characteristic of Alloys at Mechanical 命 Compression and Tensile Tests and the Influence of Structural Factors on Abstract: In physics and mechanics, plasticity is defined as the ability of a material to<br>undergo irreversible (plastic) deformation. Conventionally, the plastic strain at fracture in ...more

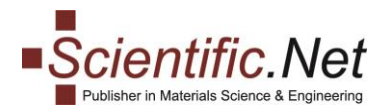

## <span id="page-12-0"></span>**NEWSLETTER SUBSCRIPTION**

To stay informed of all our news and developments as well as announcements of the new titles, you are welcome to subscribe to our regular Newsletter. Please access our main page on Scientific.Net and scroll to the bottom until you reach the "Newsletter Subscription" block appearing at the left side of the window:

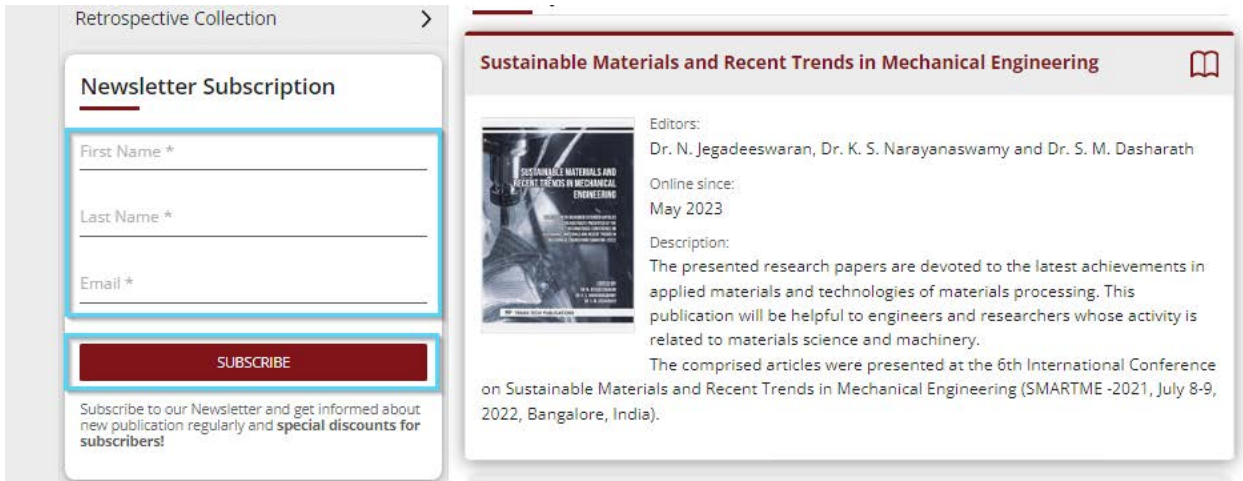

Please fill out the mandatory fields and press the "SUBSCRIBE" button. After that, you will get an email requesting you to confirm the subscription. Please follow the instructions to complete your subscription. Alternatively, you can trun on the Newsletter subscription via your personal account by clicking on the relevant button in "My Account" menu:

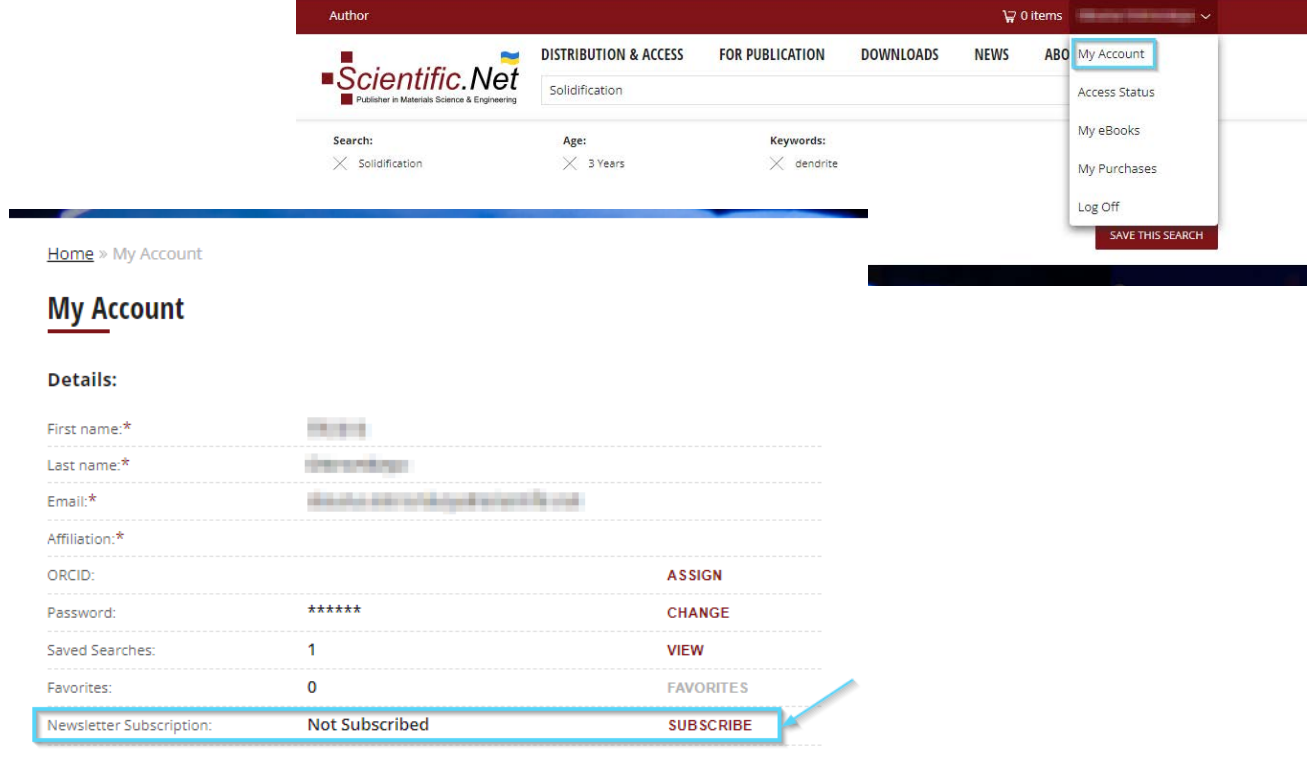

\* - To notify the change of your personal information please complete and submit the Change Request form.

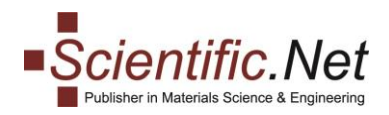

#### To unsubscribe, please press the relevant button that appears for subscribed users:

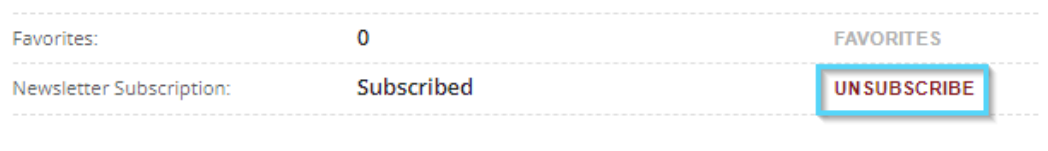

\* - To notify the change of your personal information please complete and submit the Change Request form.

**We hope you will enjoy your experience with the Scientific.Net website and will get the advantage of all available options developed for your comfort and saving your time.** 

**If you have any additional questions or encounter problems, please contact us at [authors@scientific.net.](mailto:authors@scientific.net)**